## **Accessing Georgia Studies Weekly on Clever**

- 1. Go to clever.com and login.
- 2. Find my page under "Teacher Pages"
- 3. Click on Studies Weekly
- 4. Find 3rd Grade's Magazine. It looks like this:

5. Once you have selected 3rd grade, you'll need to choose the Weekly Magazine.

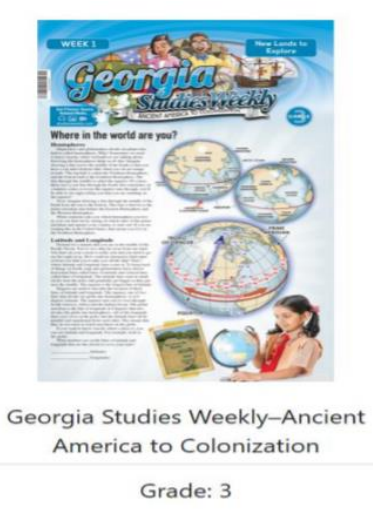

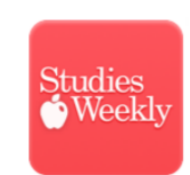

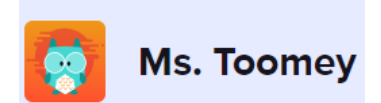

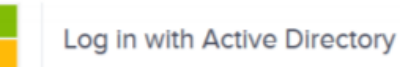

## 6. After selecting the week you want, look to the left side to locate the assigned article.

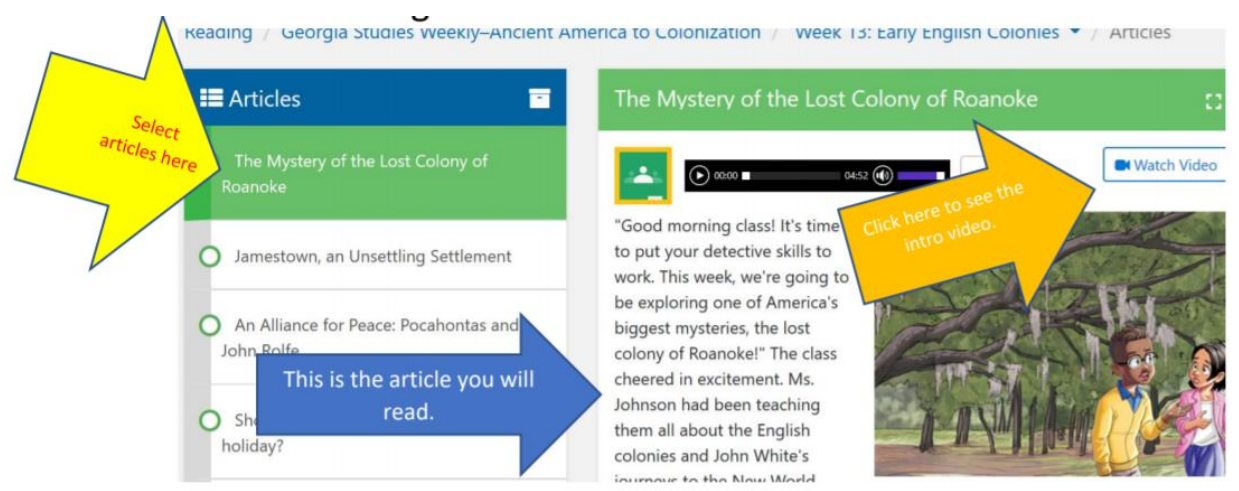

7. After reading the assigned article, you'll find the three questions at the bottom of the page.

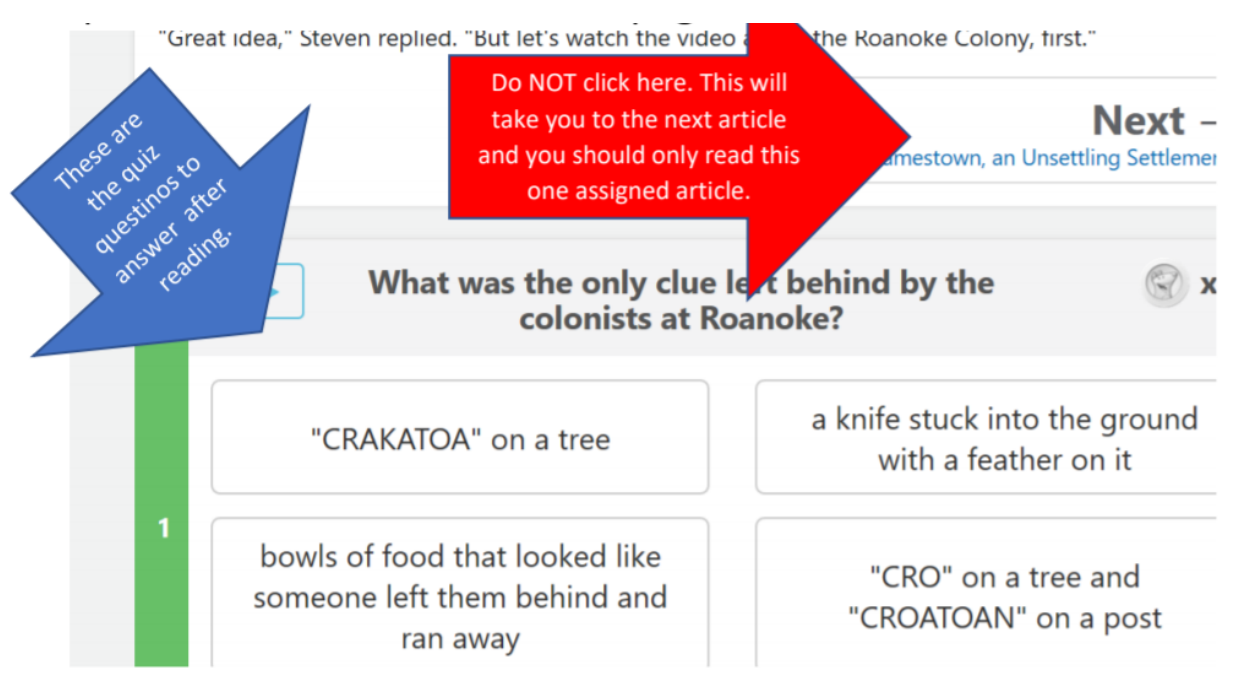